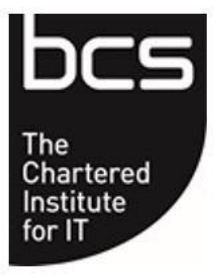

**BCS, The Chartered Institute for IT** 

**Procedure: Proctor Guidelines for ATPs** 

**August 2016 September 2023**

#### **Contents**

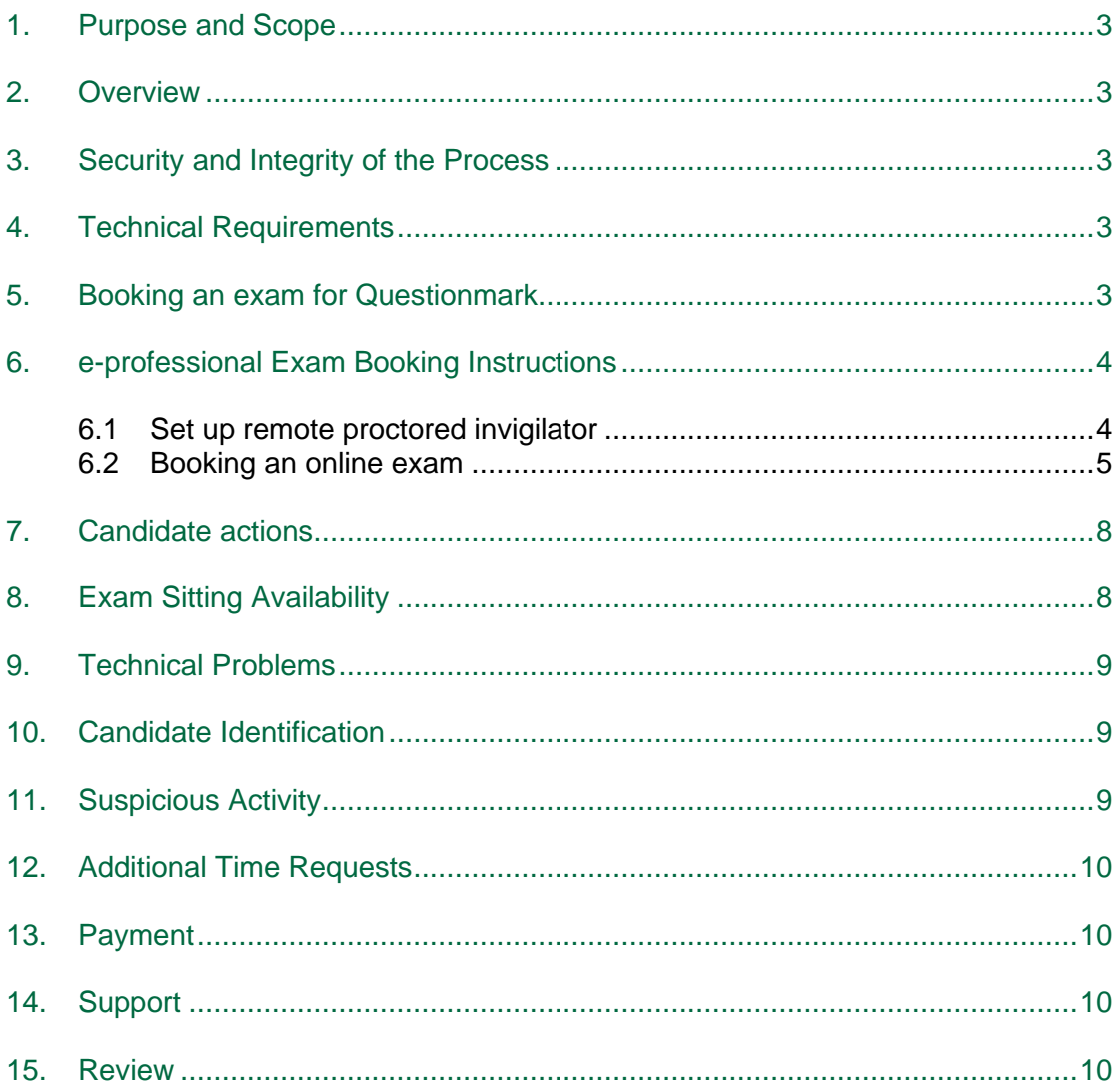

#### <span id="page-2-0"></span>**1. Purpose and Scope**

The purpose of this document is to provide guidance to Accredited Training Providers (ATPs) who wish to book an on-line BCS examination using a remote proctor.

#### <span id="page-2-1"></span>**2. Overview**

BCS has partnered with Questionmark to offer our remote proctoring examinations.

Remote proctoring allows the candidate greater flexibility to choose a time and location which is convenient for them, whilst ensuring the integrity of examinations taken using Questionmark. Remote Proctoring monitors (sound and visual) the candidate for the duration of their examination.

### <span id="page-2-2"></span>**3. Security and Integrity of the Process**

The invigilator will monitor up to 4 candidates taking examinations at any one time by looking at their screen. Through this process the invigilator can see the candidate and see what they are doing and has the authority to terminate the examination if they are certain or suspect suspicious activity. See Section 10 for further information.

### <span id="page-2-3"></span>**4. Technical Requirements**

Candidates can take the examination anywhere where there is internet access and a computer/laptop with a microphone and web camera.

Questionmark has a link that enables testing of the equipment to ensure compatibility [https://www.questionmark.com/content/technical-requirements-online-proctored-exam.](https://www.questionmark.com/content/technical-requirements-online-proctored-exam) It is strongly recommended that all candidates do this as early as possible. Please note that videobased exams have additional requirements that are detailed on the syllabus.

# <span id="page-2-4"></span>**5. Booking an exam for Questionmark**

The examination should be booked in the BCS e-professional exam booking system. Please allow a minimum of 2 working days' notice for BCS to process the booking.

The candidate details need to be added into the e-professional examination booking in order for BCS to set up an exam session in Questionmark.

When the candidate has been registered for the exam in Questionmark by BCS they will receive an email asking them to complete their registration and schedule the exam.

To take the examination the candidate will log in to the Questionmark website which will connect them to a live proctor via a web camera. The candidate will then connect their screen to the invigilators which will enable the invigilator to assist with the authentication process. The invigilator will ask the candidate to show a photo ID (agreed list provided by BCS) which he will capture on his own screen for authentication records. The invigilator will then unlock the exam. Once this has been completed, the candidate will be able to access their exam.

Here is a summary of the exam booking process with Questionmark as the invigilator:

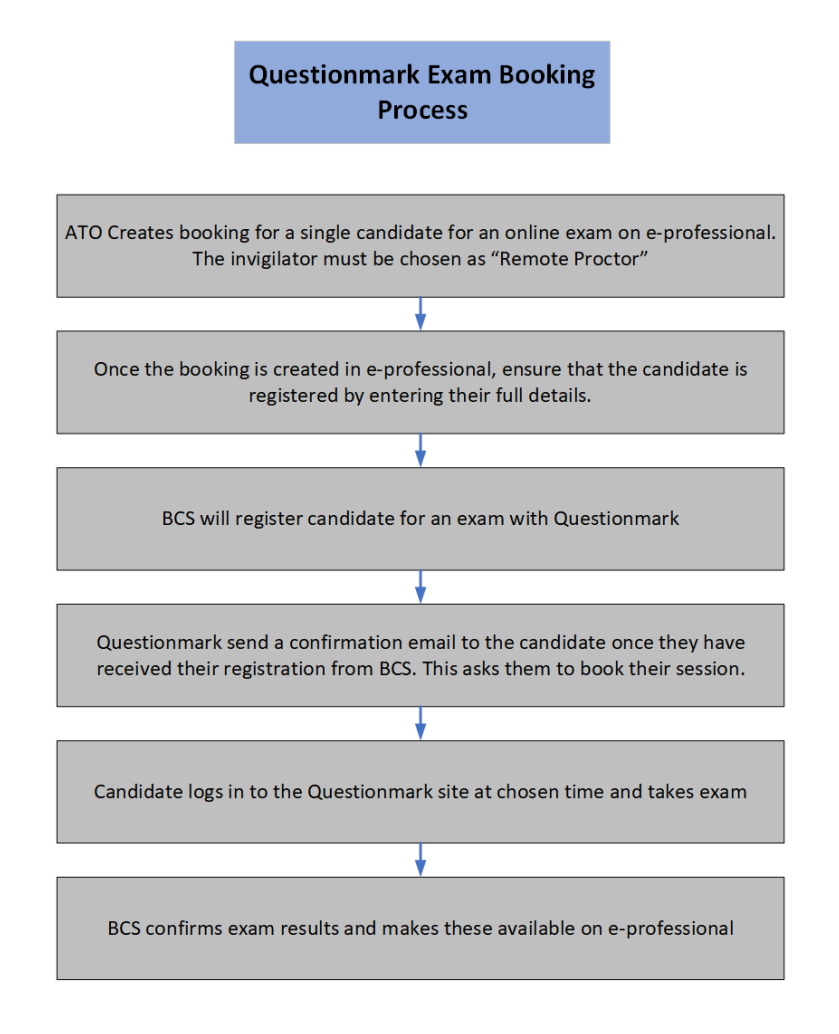

# <span id="page-3-0"></span>**6. e-professional Exam Booking Instructions**

#### <span id="page-3-1"></span>**6.1 Set up remote proctored invigilator**

In order to book an exam with online proctoring, "Remote Proctor" will need to be set up as an invigilator. An NDA is not required for a remote proctoring invigilator.

Accreditation – Manage delivery team people and roles – Add new person

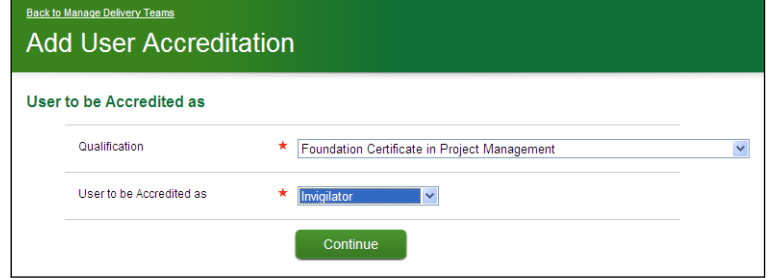

Qualification – select any from list of accredited qualifications User to be created as – select invigilator Click Continue

Note: invigilators are approved at an organisation level not a qualification. Select any qualification to add an invigilator.

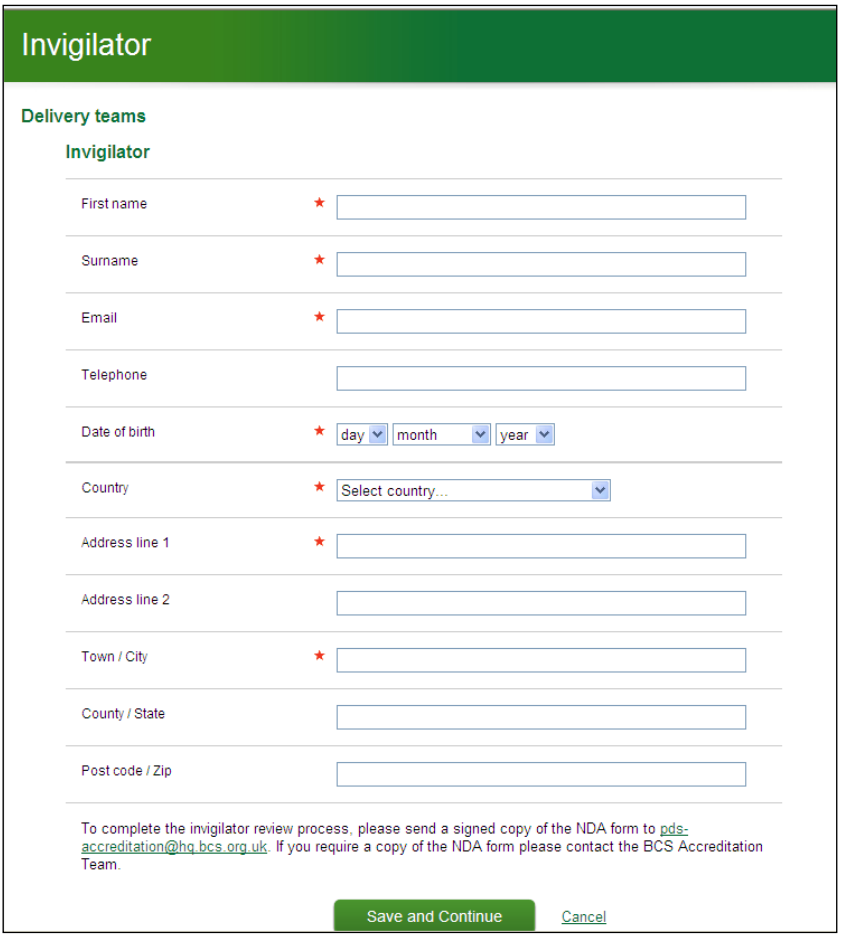

Enter Firstname = remote

Surname = invigilator Email address =  $\text{proctor} @\text{your organization}.\text{proc}$  (enter your organisation's name) Date of Birth (Should not be mandatory so enter any date) Address = your organisation address

Click on Save and Continue

The following message will be displayed:

Your application has been sent to the BCS Accreditation team for review

BCS will approve the Remote invigilator and notify when it is ready to select for bookings.

#### <span id="page-4-0"></span>**6.2 Booking an online exam**

An e-professional examination booking is required for each candidate sitting. If the candidate is taking a combined course containing more than one examination, then a booking is required for each examination.

Select 'Book an exam' from the Exam Manager tab.

#### Enter the following details for **Step 1: Exam Session Information**

Exam Format: Online

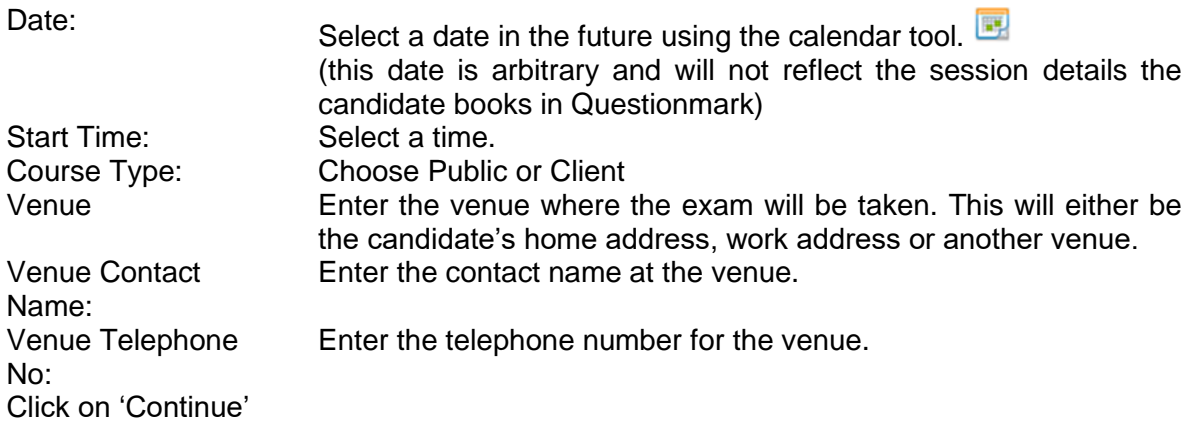

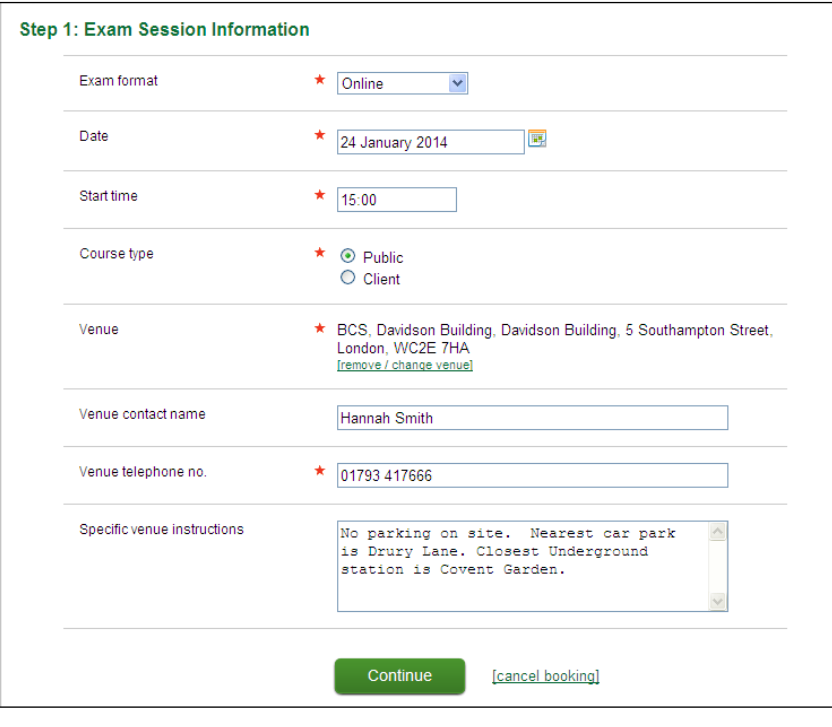

Enter the following details for **Step 2: Select Exam(s)**

Select the examination that the candidate will be sitting. Only examinations that your organisation has been accredited for will be listed. Examinations not available in the online format will be shaded in pink.

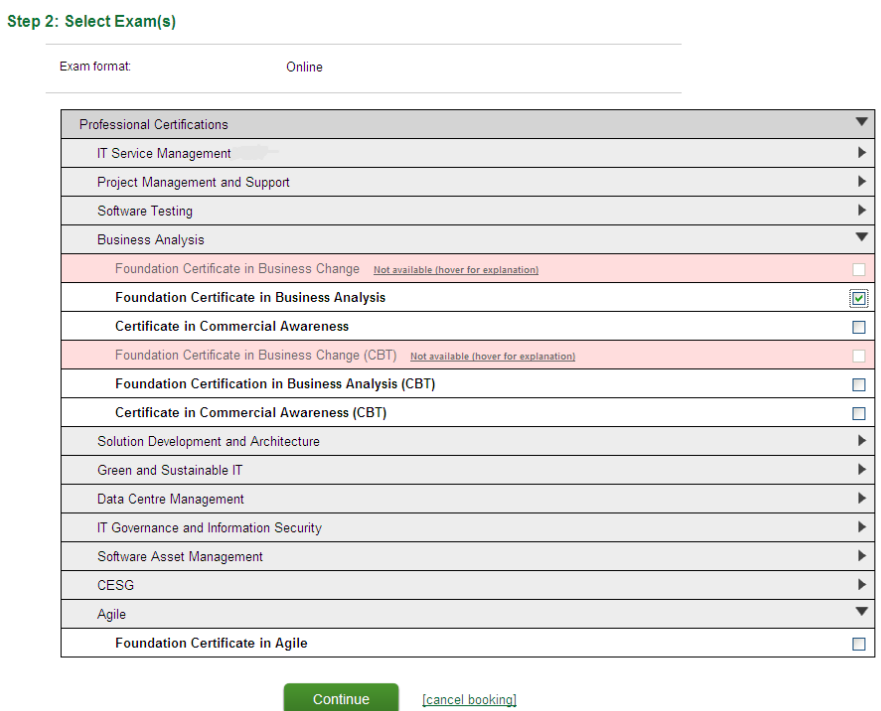

Click on 'Continue'

Enter the following details for **Step 3: Candidates & Papers**

Language: Canguage: Select the language.<br>No candidates taking the exam: Enter 1 candidate. No candidates taking the exam: How many of these are taking a resit:<br>
Enter 1 if the candidate is a resit.<br>
Enter the course tutor. Course Tutor:<br>
Course start date:<br>
Course start date:<br>
Enter course start date Course start date:<br>
Course end date:<br>
Course end date:<br>
Enter the course end date:

Enter the course end date.

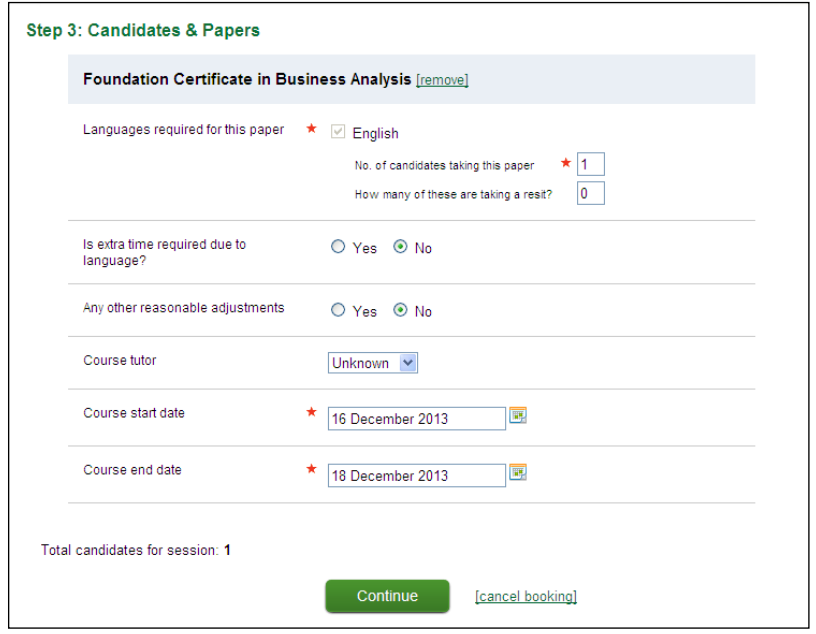

Enter details of Extra Time and Reasonable Adjustments when the candidate is added to the booking. (Please note that Extra Time and Reasonable Adjustments requests need to be approved by BCS before booking can be processed by BCS)

Enter the following details for **Step 4: invigilator**

invigilator: Select remote invigilator

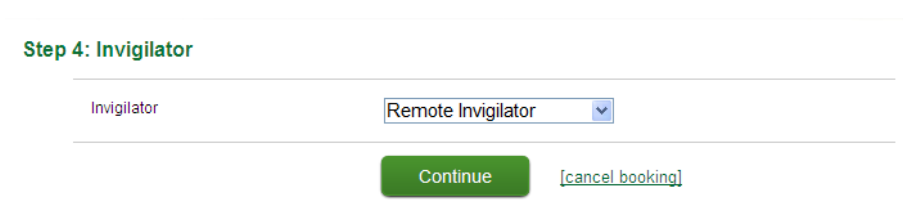

Click on 'Continue'.

Check the examination booking details and click 'Submit Booking'.

# <span id="page-7-0"></span>**7. Candidate actions**

The candidate will receive an email informing them of the logon details for Questionmark. The candidate will need to click on this link to register and create the proctor session.

The candidate needs to take the following actions which are described in more detail below this list:

- Candidate receives registration email from BCS
- Candidate registers with BCS to have access to candidate portal
- Candidate receives online exam email from BCS
- Candidate registers with Questionmark
- Candidate logs onto Questionmark to schedule a proctor session
- Candidate logs on to Questionmark to take exam
- Candidate completes online exam and a provisional result is displayed
- Candidate logs onto BCS e-professional account to view confirmed result and ecertificate which should be available shortly after the examination

A full candidate guide is available at: **[https://www.bcs.org/media/3206/remote-proctor](https://www.bcs.org/media/3206/remote-proctor-guidance-for-candidates.pdf)[guidance-for-candidates.pdf](https://www.bcs.org/media/3206/remote-proctor-guidance-for-candidates.pdf)**

#### <span id="page-7-1"></span>**8. Exam Sitting Availability**

The Questionmark website allows a candidate to book the examination according to their time zone.

Examinations can be taken anywhere by the candidate, but it must be in an environment that is quiet and where the candidate is alone.

# <span id="page-8-0"></span>**9. Technical Problems**

#### **During an examination:**

With the candidates permission, the invigilator can take control of the candidates screen using the Zoom Session if using the desktop browser. It allows the invigilator to access everything from applications to files.

In the unlikely event that there is a technical problem Examity will contact the candidate either by phone or email to re-establish the connection. If this fails, then the candidate will be asked to re-book the examination again at no cost.

#### <span id="page-8-1"></span>**10. Candidate Identification**

Candidates will be required to provide photographic identification before the examination starts. The invigilator will take a screen snapshot of the identification which will be stored for 90 days.

#### <span id="page-8-2"></span>**11. Suspicious Activity**

Questionmark invigilators continually monitor the candidate for suspicious activity and have the authority to terminate the examination.

If the invigilator is certain that they have witnessed a breach of exam conditions they will stop the examination session, advise the candidate that they have witnessed them cheating, that the examination session is being terminated and that their result is null and void.

If the invigilator is confident, but not certain, that they have witnessed cheating they will stop the examination session, advise the candidate that they believe they have witnessed them cheating, that the examination session is being terminated and the recording will be sent to BCS for a decision.

Questionmark will send an email to BCS immediately after the examination session indicating there may be a problem and follow this up within 48 hours with an official incident report with video and/or screenshot documentation. BCS will make the final decision and advise the candidate of the decision.

An examination will be marked null and void if a candidate:

- Accesses any programmes not authorised during the examination
- Accesses the internet
- Contacts an unauthorised third person
- Refers to notes
- Leaves the room

<span id="page-8-3"></span>This is not an exhaustive list and the invigilator will have personal discretion to terminate an examination if they are certain or confident of suspicious activity.

# **12. Additional Time Requests**

The candidate should apply to BCS for additional time **10 days** prior to the examination using the BCS Extra Time Form or BCS Reasonable Adjustment Form as appropriate. BCS will advise Questionmark of the authorised extra time once it has been approved by BCS. Questionmark cannot provide any services such as a reader so if a candidate has reasonable adjustments then they may have to do an examination through BCS.

#### <span id="page-9-0"></span>**13. Payment**

ATP's will be invoiced as normal for the examination fees. ATP's will be invoiced separately for the Questionmark fees.

# <span id="page-9-1"></span>**14. Support**

#### **BCS Technical Support**

To contact the BCS Customer Service team: Telephone +(44) 1793 417 417 Office hours are 8:30am to 5.15pm (GMT) Email: [customerservices@bcs.uk](mailto:customerservices@bcs.uk)

#### <span id="page-9-2"></span>**15. Review**

This Remote Proctoring Procedure shall be reviewed on an annual basis by the Compliance Officer and Service Delivery Manager to ensure its on-going effectiveness.